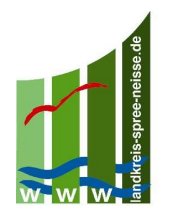

Newsletter 04/ 2024 -SG Landwirtschaft- -12.03.2024-

## Agrarförderantrag nur noch mit Authentifizierungsdienst "authega"

Mit Schreiben vom 17.10.2023 haben wir schon einmal darüber informiert, dass sich ab dem ELER-Antrag 2024, im Herbst 2023, das Anmeldeverfahren im WebClient ändert (siehe beigefügten Schreiben). Eine Antragstellung mit BNRZD und PIN soll zukünftig nicht mehr möglich sein!

Für alle, die sich bereits über das neue Verfahren angemeldet haben, ist diese Information gegenstandslos.

## Alle anderen bitten wir zeitnah Ihren authega-Zugang herzustellen. Ohne authega-Anmeldung ist zukünftig die Antragstellung nicht mehr möglich.

Für die authega-Anmeldung ist es erforderlich, sich in unserem System "frei schalten" zu lassen.

Dazu wenden Sie sich bitte unter den Rufnummern 03562 986 18310 oder 03562-986- 18315 an die Kollegen des Sachgebietes.

Nach der Freischaltung erhalten Sie über die in Ihren Antragsdaten hinterlegte Mail-Adresse dann automatisch eine E-Mail vom Bayerischen Landesamt für Finanzen mit einem Link und einer Aktivierungs-ID.

Das Bayerische Landesamt für Finanzen sendet Ihnen einen Aktivierungs-Code an Ihre Postadresse. Dieser Vorgang kann bis zu 2 Wochen in Anspruch nehmen.

Mit der Aktivierungs-ID und dem Aktivierungs-Code können Sie die Registrierung und den Download der Zertifikationsdatei durchführen.

Dazu rufen Sie den Link aus der E-Mail auf. Nach Auswahl des Links werden Sie zur Eingabe Ihrer Aktivierungsdaten (Aktivierungs-ID und Aktivierungs-Code) aufgefordert.

Nachdem Ihre Aktivierungsdaten bestätigt wurden, werden Sie zur Vergabe eines eigenen Passwortes aufgefordert. Dieses Passwort muss mindestens aus zehn Zeichen bestehen. Es gelten die allgemeinen Sicherheitsanforderungen an Passwörter.

Nach Vergabe des Passwortes ist Ihre individuelle Zertifikatsdatei herunterzuladen und an einem bewussten Ablageort zu speichern. Empfehlenswert ist ein separates Medium (zum Beispiel USB-Stick) damit der Zugriff auf die Datei bei etwaigen späteren Problemen mit dem Computer gesichert ist. Sie können die Zertifikatsdatei beliebig oft kopieren und abspeichern, um einen möglichen Verlust der Zertifikatsdatei zu vermeiden.

Bewahren Sie jedoch Ihre ZID-PIN weiterhin auf, da diese für andere Anmeldungen weiterhin benötigt wird z.B. für die Anmeldung in der Profil-App.